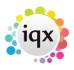

## **How to Add and Remove Company Contacts**

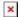

To add other contacts to the company details:

- Click on the Add button.
- Enter the required information top right.
- Click on the Save & Refresh button to save the new contact to the list at the bottom of the screen.

To remove contacts from the company details:

- Contacts will not be removed but archived from view
- Select the relevant contact and use the Leave button if a Contact leaves to end the employment you can also attach to a new Company.
- It can be used in advance until the Leave date is reached the Contact will be viewable.
- Use the Include Former to see Contacts who have left all their Vacancies and Contact Events remain attached.

Go back to Quick Guides & How to

From:

https://iqxusers.co.uk/iqxhelp/ - iqx

Permanent link:

https://iqxusers.co.uk/iqxhelp/doku.php?id=quick\_guides\_4&rev=1365513729

Last update: **2017/11/16 21:57** 

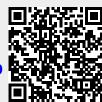